# Flywire Instalment Plan Guide

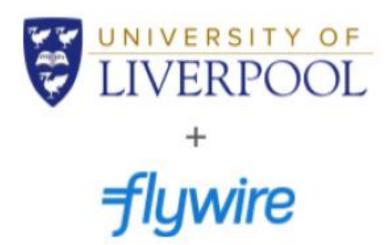

### 1. Take the Year 1 Annual Tuition Fee amount from your Payment Plan (this may be different to the example below):

#### Pay Monthly

Tuition Fees: £ 15,300.00

Total Tuition Fee Payable £ 15,300.00

#### Payment Schedule

Year 1 Annual Tuition Fees: £ 6,120.00 \* paid in 12 monthly instalments

Year 2 Annual Tuition Fees: £ 6,120.00 paid in 12 monthly instalments

Year 3 Annual Tuition Fees: £ 3,060.00 paid in 6 monthly instalments

Total Tuition Fee Payable £ 15,300.00

<sup>\*</sup> First monthly instalment due upon acceptance to reserve your place: £ 510.00

# 2. Enter the annual amount on the first screen of the Flywire Payment Portal page, confirm your country, and click next:

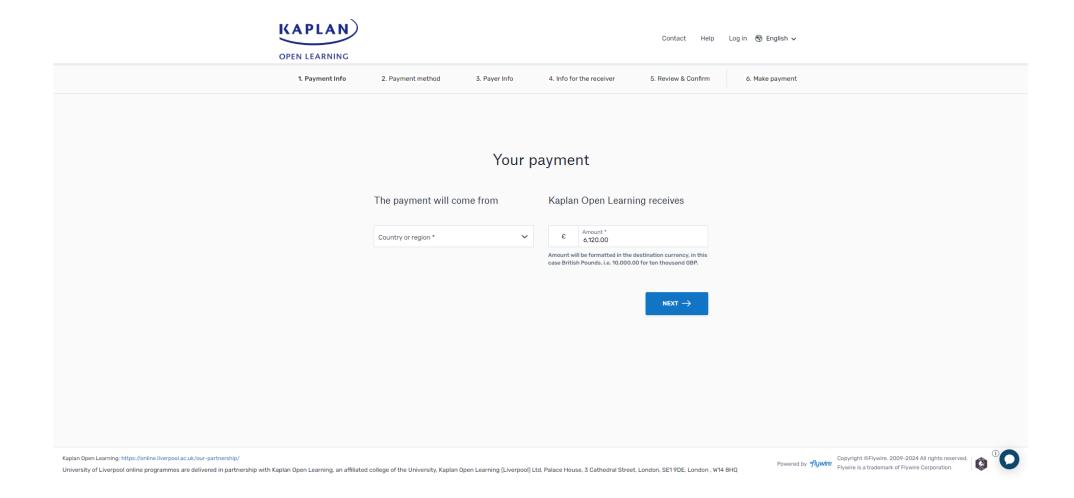

# 3. Select your preferred payment method as 'Instalment Plan' and select 12 as the number of instalments to pay:

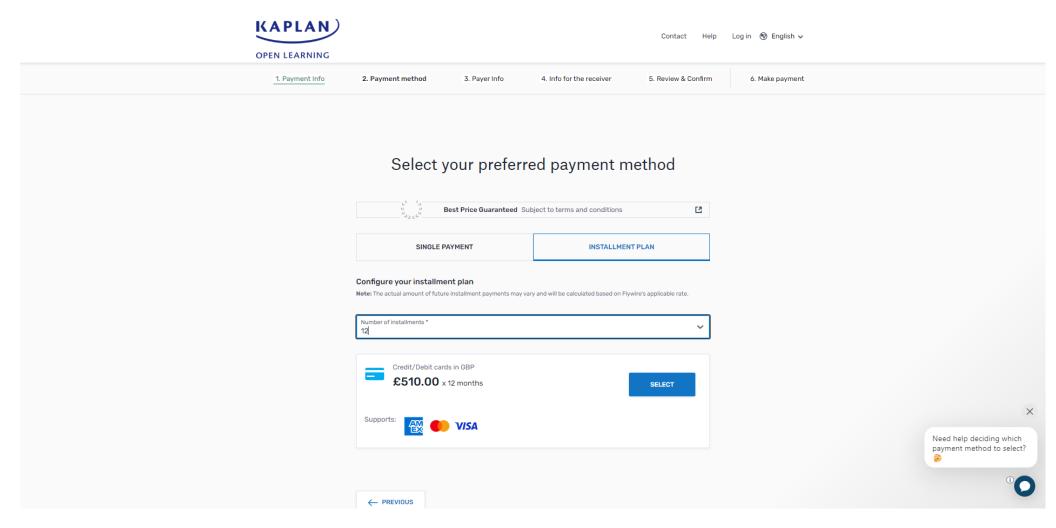

### 4. Select your payment type and continue to 'Log in' or 'Sign up' to Flywire:

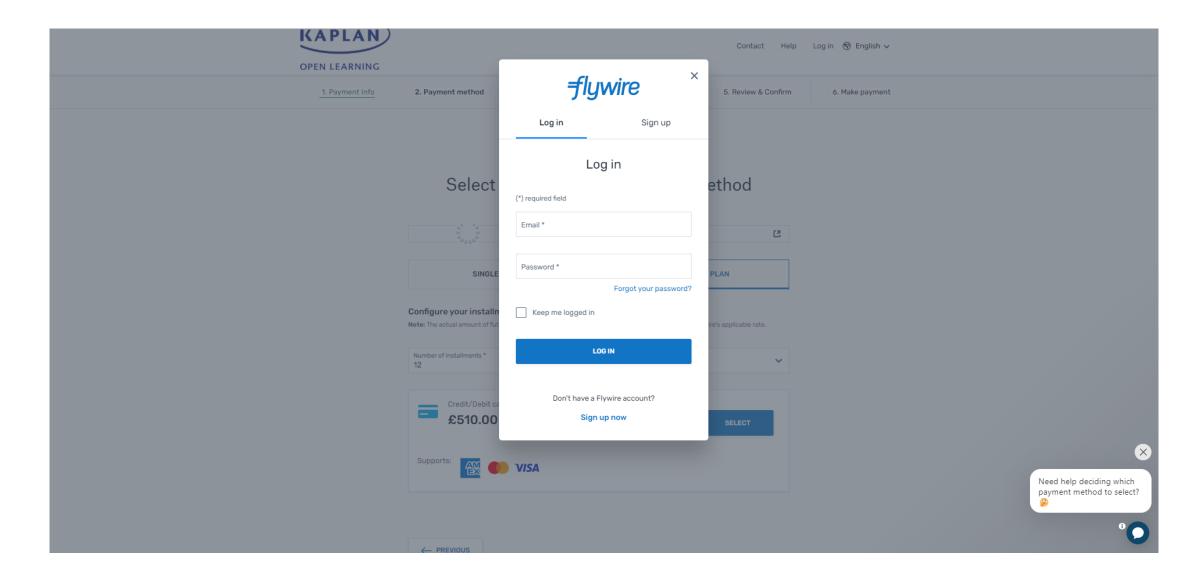

### 5. Input your payment information then click 'Next':

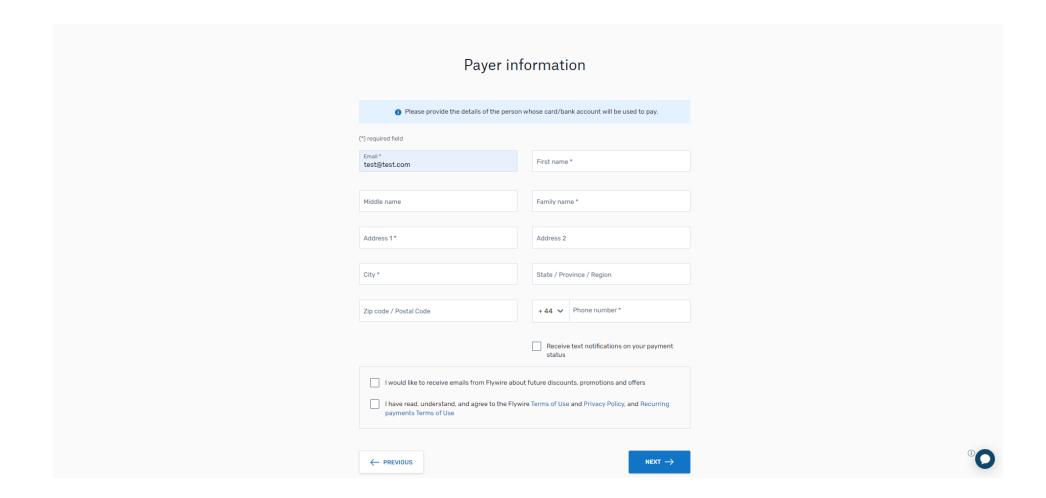

# 6. Complete the 'Information for Kaplan Open Learning' section. The Kaplan Student ID is not a required field for new students:

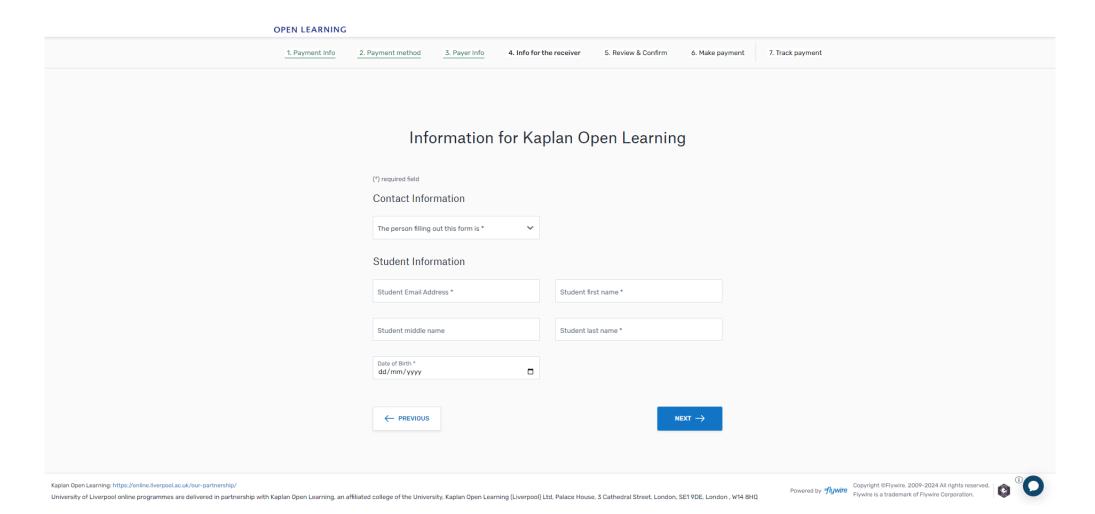

## 7. Review and confirm your payment information and then click 'Pay' to enter your card details:

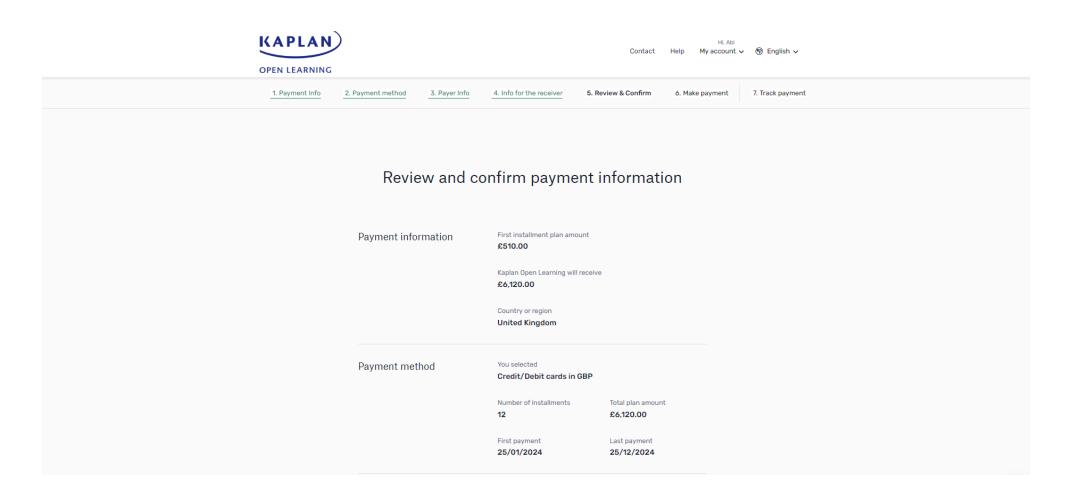

### 8. Enter the payment details to pay your first instalment and click 'Pay'. You can then review and track your plan by signing into your Flywire account:

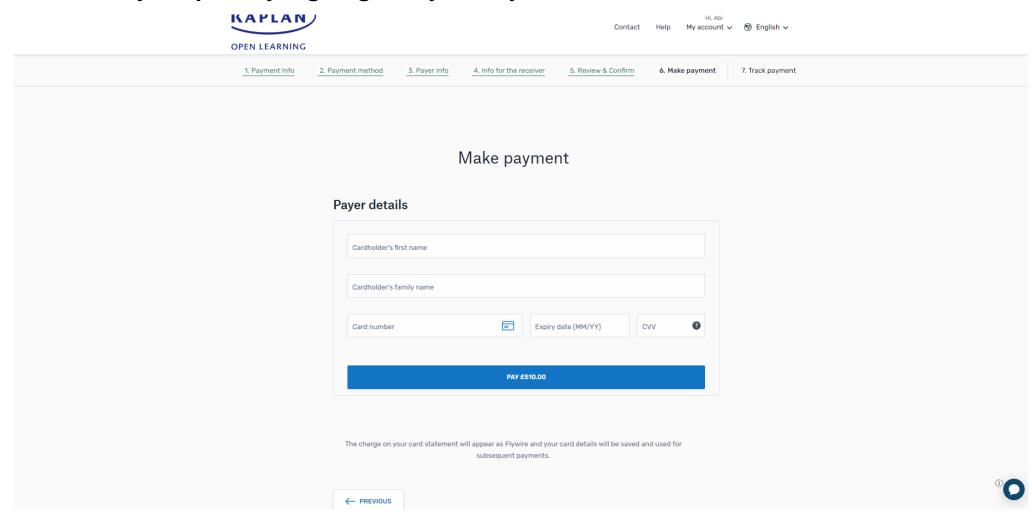